# **XMPie PE Training Series**

Transcript for: Duplicating a project or template in Circle

**Document version: v1** 

Software version: v9.1

**Published date: January 2018** 

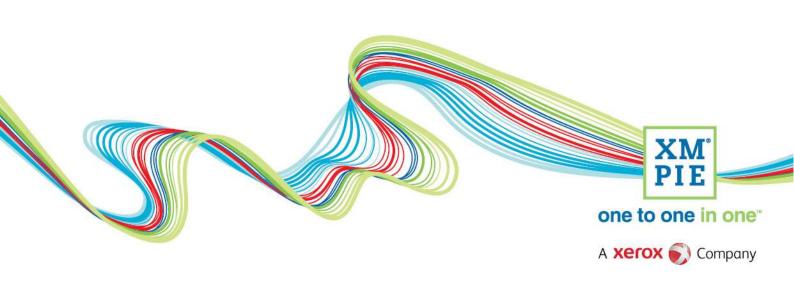

#### **Notices**

© 2018 XMPie<sup>®</sup>, A Xerox Company. All rights reserved.

U.S. Patents 6948115, 7406194, 7548338, 7757169 and pending patents. JP Patent 4406364B and pending patents.

For information, contact XMPie Inc. 485 Lexington Avenue 10th. Floor New York, NY 10017

More information can be found at www.xmpie.com

XMPie provides this publication "as is" without warranty of any kind, either express or implied. This publication may contain technical inaccuracies or typographical errors. While every precaution has been taken in the preparation of this document, the publisher and author assume no responsibility for errors or omissions. Nor is any liability assumed for damages resulting from the use of the information contained herein. Changes are periodically made to the information herein; these changes will be incorporated in new editions of the publication. XMPie may make improvements and/or changes in the product(s) and/or the program(s) described in this publication at any time.

XMPie, the XMPIE logo, PersonalEffect, uChart, uCreate, uDirect, uEdit, ulmage, uPlan, uProduce, uStore, StoreFlow, TransMedia, Circle, ADOR, XLIM, RURL, eMedia Cloud, and the slogan "one to one in one" are trademarks or registered trademarks of XMPie, A Xerox Company, and may not be used without permission. No part of these materials may be used or reproduced in any form, or by any means, without the express written consent of XMPie. To request permission to use these materials, please contact marketing@xmpie.com.

XEROX® and XEROX FreeFlow®, FreeFlow Output Manager® and FreeFlow Process Manager® are trademarks of Xerox Corporation in the United States and/or other countries.

Adobe Acrobat, Adobe Dreamweaver, Adobe Illustrator, Adobe InDesign, Adobe Photoshop and Adobe After Effects are trademarks of Adobe Systems Incorporated.

SQL Server 2012, SQL Server 2008, SQL Server 2008 R2, Windows Server 2012, Windows Server 2012 R2, Windows Server 2008, Windows XP, Windows Vista, Windows 7, Windows 8, Microsoft Office, Microsoft Excel and Microsoft Access are trademarks or registered trademarks of Microsoft Corporation.

Mac OS is a trademark of Apple Computer, Inc.

ComponentArt is a trademark of ComponentArt Inc.

Other trademarks and service marks are the property of their respective owners.

## Voice over script

Hi! Welcome to XMPie PersonalEffect Cross Media.

## **Thumbnail**

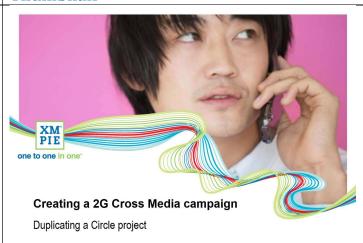

A Xerox 🕥 Company

From time to time, it may be necessary to copy or duplicate a Circle project or template. For example, if you want to make a backup before implementing a change; or if you want to repeat a successful campaign for a different customer or promotion.

### Why duplicate a project or template?

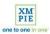

- Backup before making a change
- Repeat a successful campaign for a different customer or promotion

There are two ways to find the option to duplicate a project. If the project is open, you can select Save as from the File menu. In this case, you will be duplicating the project from disk – meaning that any changes you have made in the open project since your last save will not be included in the new copy.

Alternatively, if you wish to copy a project without opening it, you can use the Open/organise menu and locate the duplicate icon on the row of the project you want to copy.

The duplicate icon will appear on Projects, Templates and Flow patterns, but not on Sketches or Instances.

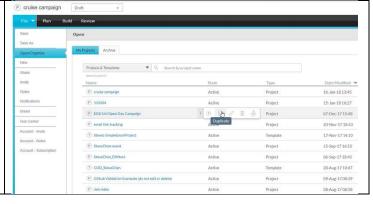

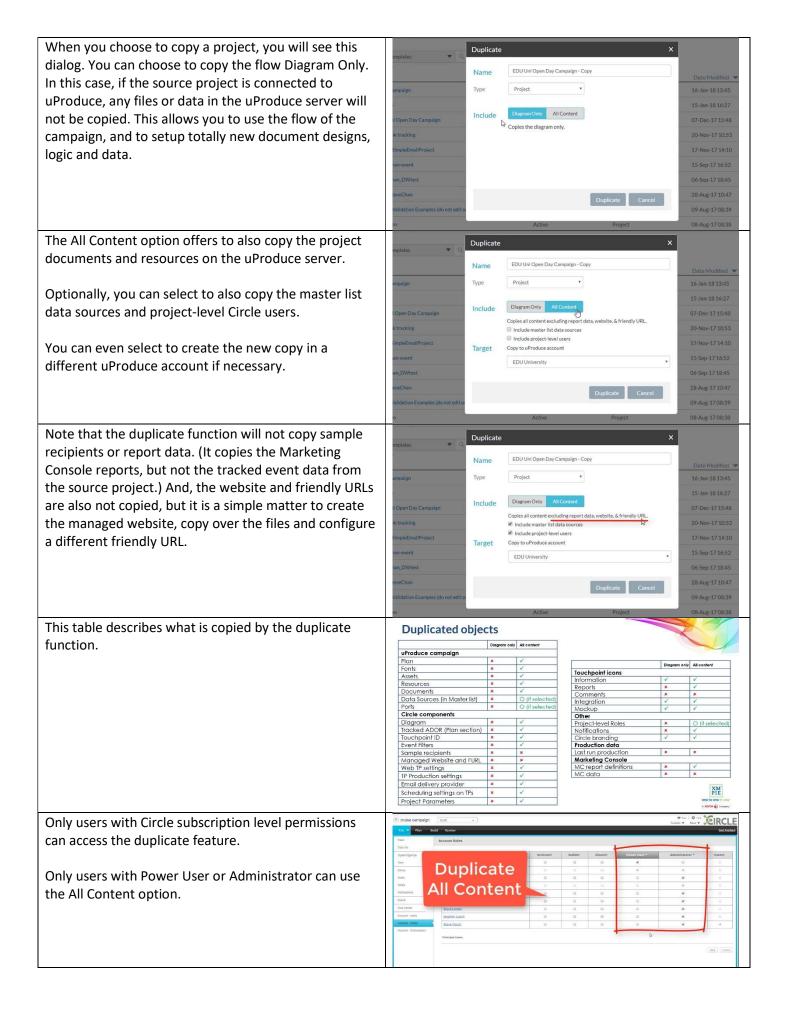

Users with Planner, Builder, Power User or Administrator can use the Diagram only option.

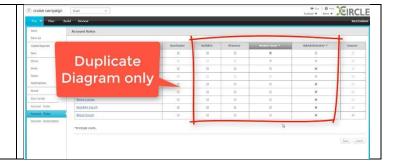